## C-kurssi kevät 2005

Liisa Marttinen & Tiina Niklander 25.1.2005

### Tällä kerralla käsitellään

- C-ohjelmointi unix-ympäristössä
- Kääntäminen ja make
- Virheenetsintä: debug, printf

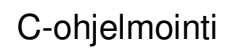

- Ohjelman kirjoittaminen – sopiva tekstinkäsittelyohjelma tai editori
- Kääntäminen – valitaan oikea kääntäjä
- Linkitys
	- käännetty ohjelmamoduuli yhdistetään muihin
- Suorittaminen – valmiin ohjelman suorittaminen

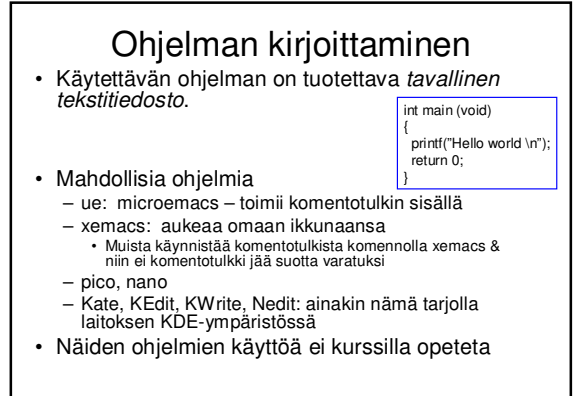

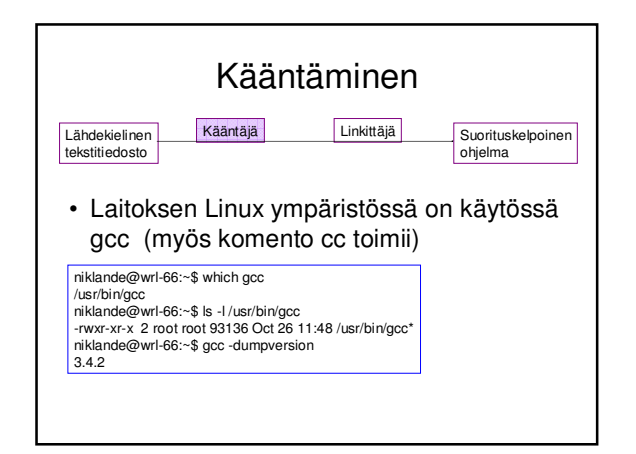

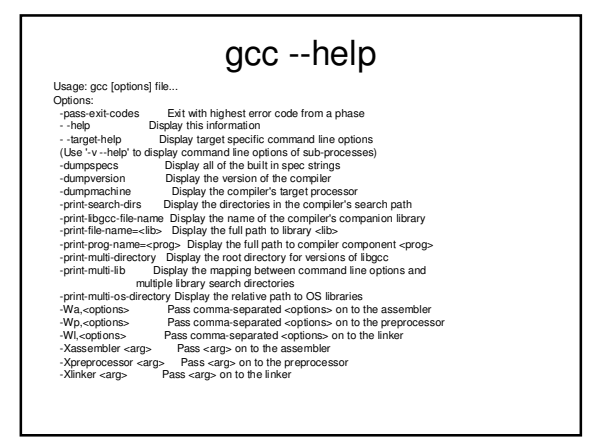

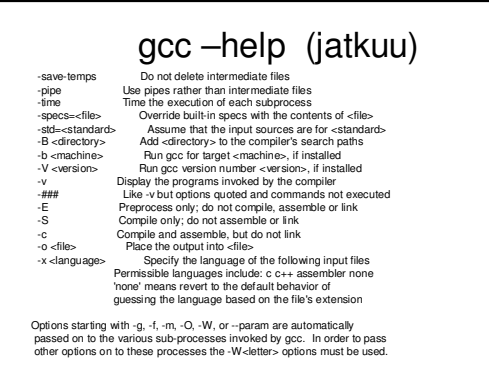

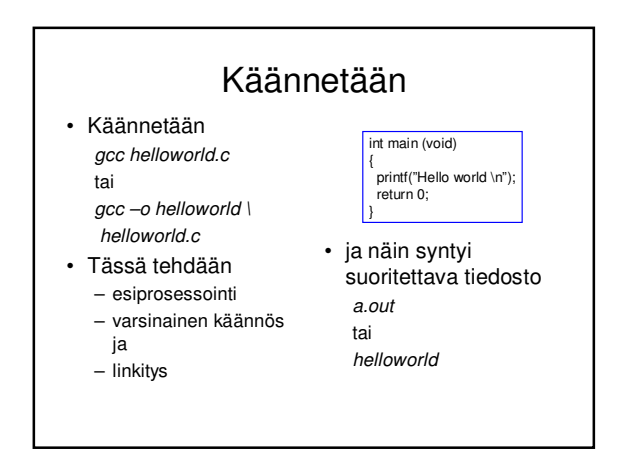

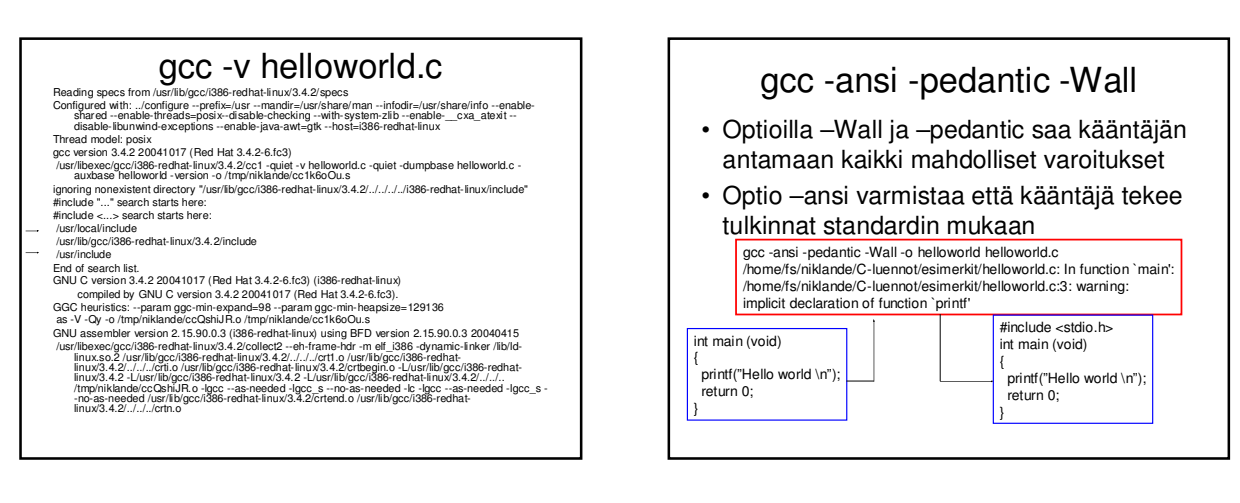

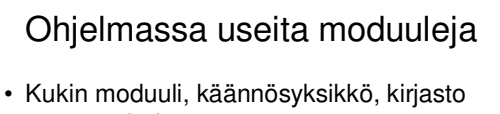

- omassa tiedostossaan • Käännetään erikseen
- gcc –c main.c
- Linkitetään yhteen

gcc –o main.o eka.o toka.o

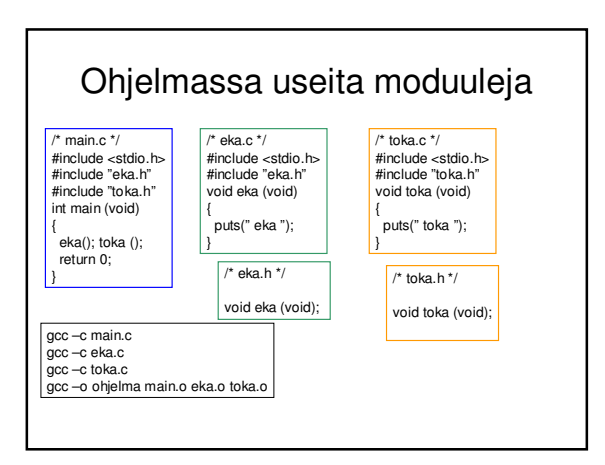

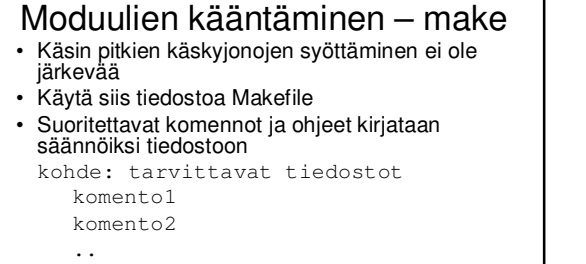

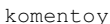

- 
- Huomaa, että komennot sisennetään tabulaattorimerkillä – EI välilyönnillä!

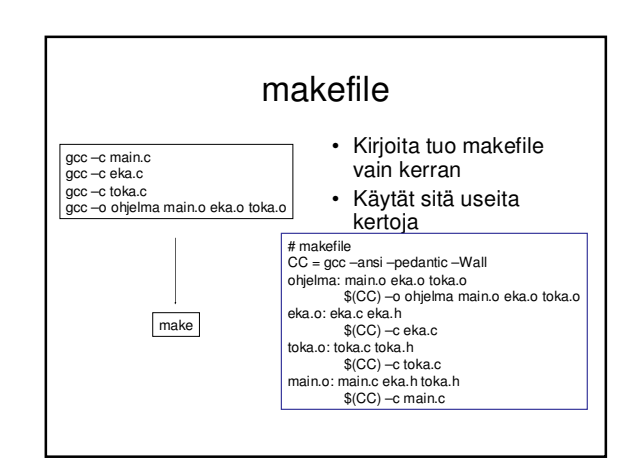

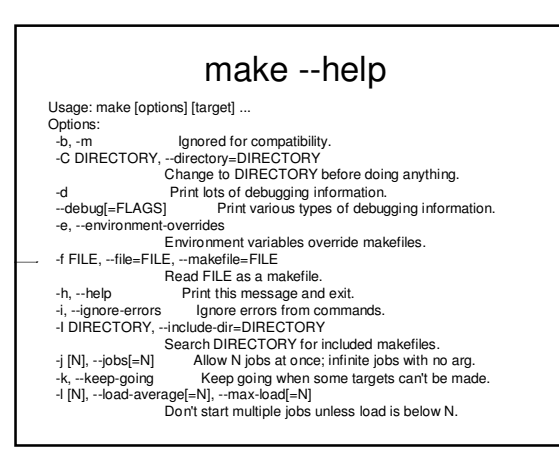

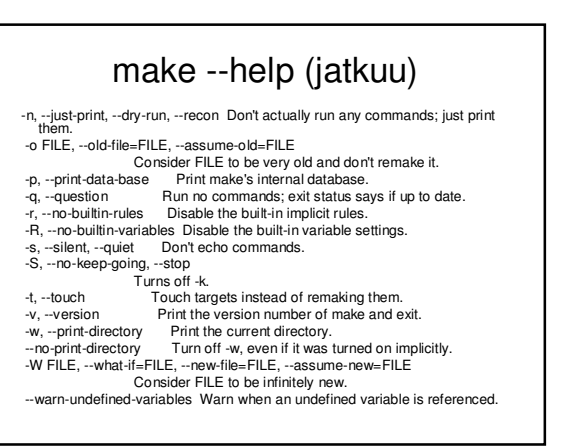

# Entä käännöksen jälkeen

- Meillä on suorituskelpoinen ohjelma, mutta toimiiko se?
- Kokeillaan ja testataan
- Etsitään virheitä
	- aputulostukset
	- koodin lukeminen ja miettiminen
	- virheenjäljittimen (debuggeri) käyttö
- Analysoidaan testien kattavuutta (ei tällä kurssilla -> Ohjelmistojen testaus)
	- Tällä kurssilla riittää ns. savutestaus (eli ohjelman toiminta vaikuttaa näiden testien jälkeen stabiililta)

### **Testaus**

- Tavoitteena löytää virheitä
- Mahdollisimman erilaisia syötteitä
- Saa automatisoida (esim. skriptien tai varsinaisten testityökalujen avulla) *ei kuulu tämän kurssin varsinaiseen asiaan*
- Tällä kurssilla riittää
	- syötteiden oikeat ja väärät arvot
	- tyypilliset raja-arvot syötteissä (-1,0,1)

#### **Aputulostus**

- printf ("Fnimi: Muuttujan nimi %d \n", muuttuja);
- Pyritään kartoittamaan ohjelman toimintaa virhetilanteessa.
- Sijoitetaan tulostuslauseet todennäköisimmän virhekohdan ympärille
- Usein varsinaista virheenjäljitintä kätevämpi tapa muuttujien arvojen tarkasteluun, kunhan virheen sijainnista on joku käsitys etukäteen

### Virheenjäljitin gdb

(gdb) help

List of classes of commands:

aliases -- Aliases of other commands breakpoints -- Making program stop at certain points data -- Examining data files -- Specifying and examining files internals -- Maintenance commands obscure -- Obscure features running -- Running the program stack -- Examining the stack status -- Status inquiries support -- Support facilities tracepoints -- Tracing of program execution without stopping the program user-defined -- User-defined commands

# Virheenjäljittimen käyttö • Mahdollisuus seurata suorituksen etenemistä askeltaen

- Suorituksen keskeyttäminen haluttuun keskeytyspisteeseen
- Muuttujien arvojen tarkastelu
- jne .
- Käännä ohjelma siten, että saat tarvittavan tiedon mukaan eli

gcc –g tai gcc –ggdb

#### gcc -ansi -pedantic -Wall -o int\_char merkeiksi.c niklande@wrl-66:/home/fs/niklande/C-luennot/esimerkit\$ gdb int\_char ... This GDB was configured as "i386-redhat-linux-gnu"...(no debugging symbols found)... (gdb) l No symbol table is loaded. Use the "file" command. (gdb) file int\_char Reading symbols from int\_char...(no debugging symbols found)...done. (gdb) quit man gcc gcc -ansi -pedantic -Wall -o int\_char -g merkeiksi.c niklande@wrl-66:/home/fs/niklande/C-luennot/esimerkit\$ gdb int\_char … This GDB was configured as "i386-redhat-linux-gnu"...

#### Jäljittimen keskeiset komennot

- break aseta keskeytyskohta
- run käynnistä suoritus
- step suoritus askeltaen
- continue jatka suoritusta normaalisti
- list tulosta ohjelmasta nykyinen suorituskohta
- print tai printf -tulosta muuttujien arvoja
- set muuttaa muuttujien arvoja

#### core dump

- Kaatunut ohjelman tuottaa usein tiedoston, jossa on muistin ja rekisterin tila ohjelman kaatumishetkellä (ns. core dump)
- Näitä voi tarkastella esim. virheenjäljittimellä, jolloin saattaa olla mahdollista katsella muuttujien arvoja ja/tai selvittää missä käskyssä ohjelma oli kaatuessaan.
- *Tämän opiskeleminen jää kotitehtäväksi*

# **Ohjeita**

• man

– älä unohda että man-sivut toimivat

• info

- joistakin ohjelmista on kattava käyttöohje täällä
- ohjelman oma help
	- pikaohje käyttöön on saatavilla täältäkin
	- parametri käynnistyksessä --help tai komentona ohjelman sisällä

## Kommunikointi kurssin sisällä?

• WebCT

- saadaan suljettua vain kurssilaisille
- vastuuhenkilöt voivat toimittaa lisämateriaalia
- uutisryhmä (julkinen kaikille?)
- FAQ
	- editoidut kysymykset www-sivulle

Testauksesta vielä tehtävä